# **Monetd Documentation**

*Release 0*

**Mosaic Networks**

**Aug 08, 2019**

# **Contents**

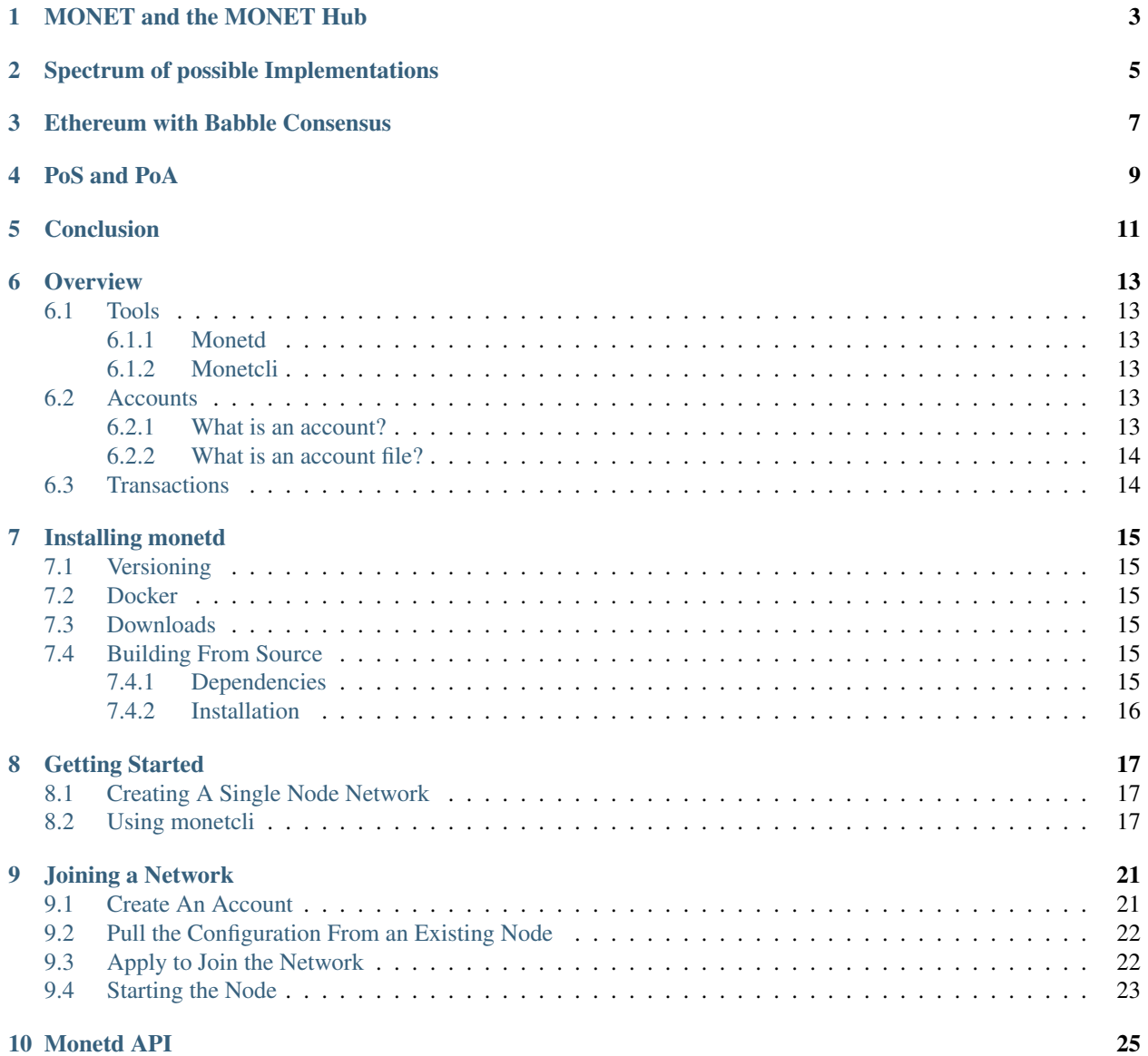

### **i**

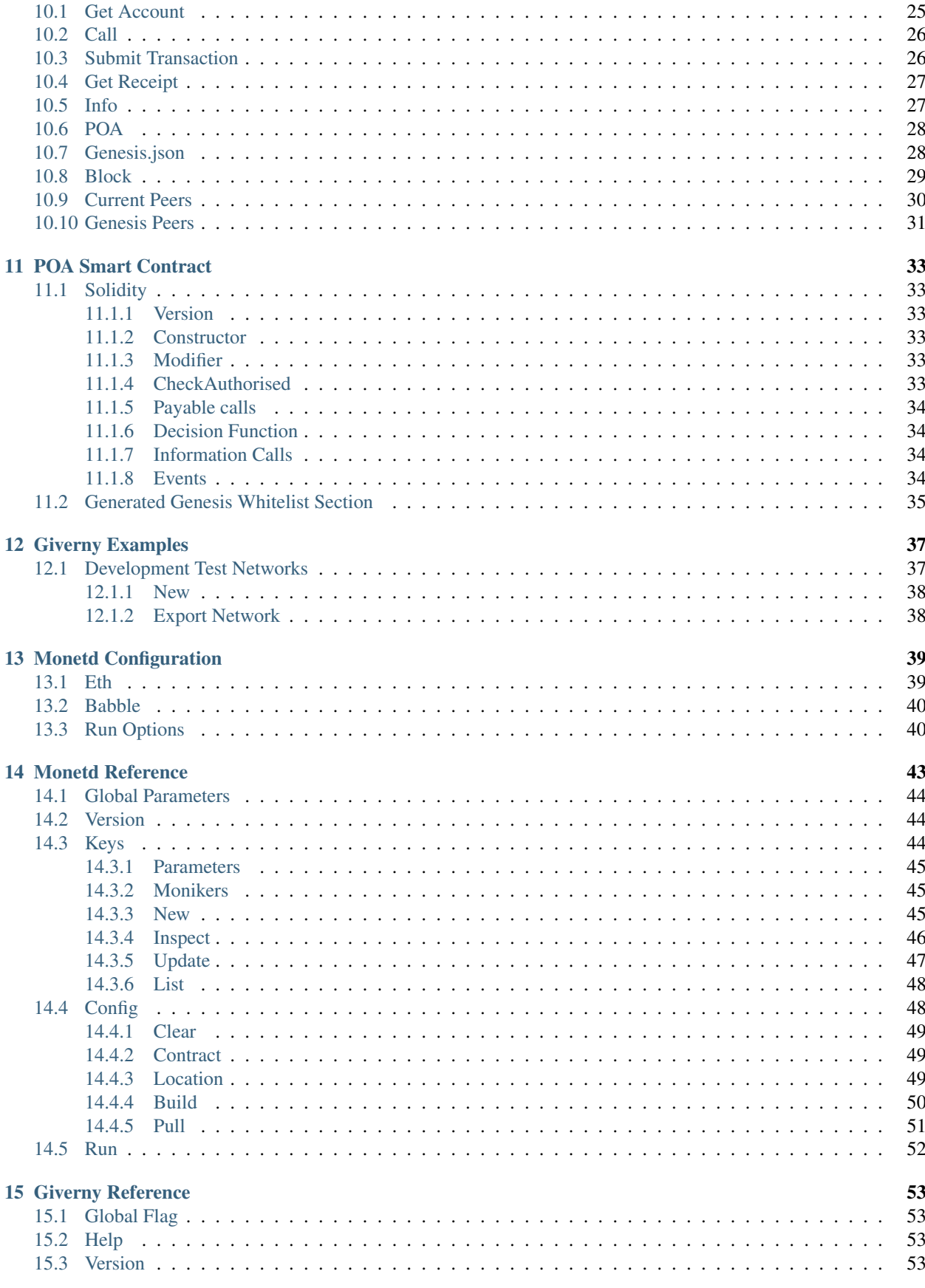

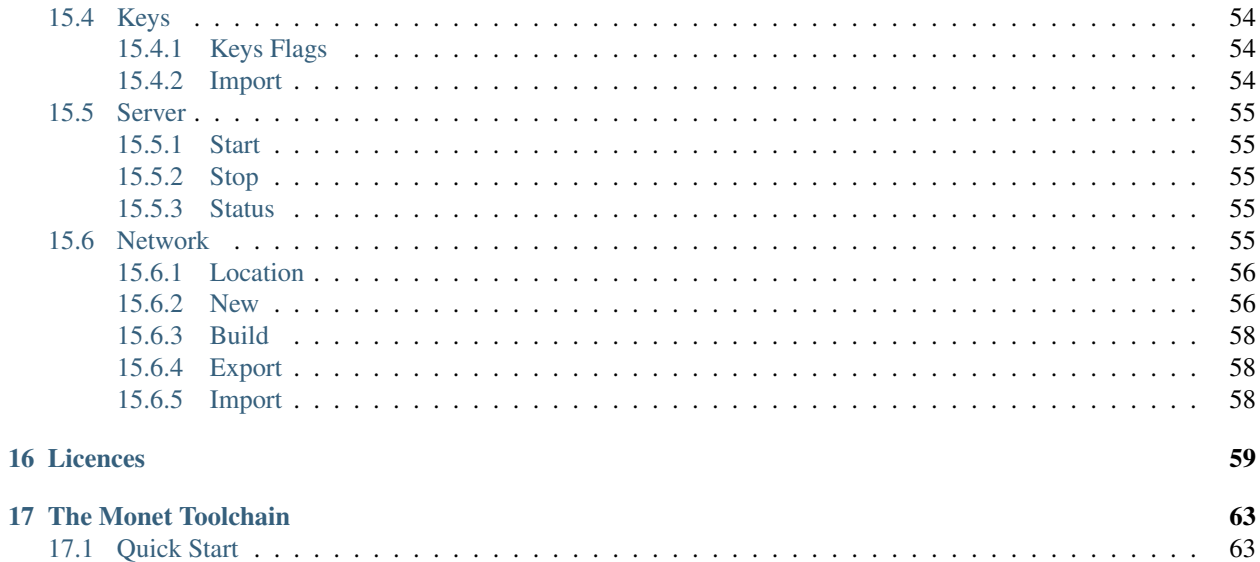

In this document we explain our implementation of the MONET Hub; in particular the mechanism that dictates who can participate in the consensus system, and how to make participants accountable for their actions. Before deliberating on an implementation, it is important to have a clear picture of the desired outcome. So we will start by reiterating the role of the Hub in MONET, and outline its principal requirements. We then visit the spectrum of potential implementations before explaining our choice of a permissioned Byzantine Fault Tolerant (BFT) consensus algorithm coupled to the Ethereum Virtual Machine (EVM). Lastly we weigh up the pros and cons of Proof of Stake (PoS), and explain our decision to implement Proof of Authoriry (PoA) for the time being.

## MONET and the MONET Hub

<span id="page-8-0"></span>MONET's mission is to boost the adoption of peer-to-peer architectures by enabling mobile devices to connect directly to one another in dynamic ad-hoc networks. We believe that a new generation of applications will emerge from this technology. The real force behind MONET, which makes it original and disruptive, is the concept of Mobile Ad-Hoc Blockchains, and the open-source software which implements it; particularly Babble, the powerful consensus algorithm which is suitable for mobile deployments due to its speed, bandwidth efficiency, and leaderlessness.

We anticipate that many MONET applications will require a common set of services to persist non-transient data, carry information across ad-hoc blockchains, and facilitate peer-discovery. So we set out to build the MONET Hub, an additional public utility that provides these services. In the spirit of open architecture, MONET doesn't rely on any central authority, so anyone is free to implement their own alternative, but the MONET Hub is there to offer a reliable, fast, and secure solution to kickstart the system.

As such, the qualitative requirements of the Hub are:

- Speed: It should support thousands of commands per second, with latencies under one second.
- Finality: Results from the hub should be definitive, without the possibility of being arbitrarily overridden in the future.
- Availability: It should provide a continuous service in the face of network failures or isolated disruptions.
- Cost: As we want to lower the barrier to entry for developers, using the Hub should be cheaper than rolling out one's own solution.
- Security: The hub should provide a trusted source of data and computation, with measures guarding against information loss, data manipulation, or censorship.
- Governance: The set of entities controlling this utility should be transparent, with a mechanism to add or remove participants, and keep them accountable for their actions.
- Flexibility: It should be possible and relatively easy to update the software, recover from failures, and adapt to changes.

## Spectrum of possible Implementations

<span id="page-10-0"></span>From a simple web-service hosted on a privately-owned server, to a public global blockchain like Ethereum, there are many potential ways to implement this service. However, given our requirements, a simple server scores pretty low in all categories (except perhaps speed and flexibility), and global public blockchains are too slow, too hard to update, and usually provide only probabilistic finality, which is not acceptable.

Somewhere in the middle lies a category of distributed systems consisting of relatively small clusters of servers maintaining identical copies of an application via sophisticated communication routines and consensus algorithms. Within this category, there are instances where the entire cluster is controlled by a single entity, and others where each replica is controlled by a different entity.

Modern blockchain projects, including cryptocurrencies like Facebook's Libra and the Cosmos Atom, adopt the second variant, where nodes are controlled by different entities. A naive implementation would render them vulnerable to malicious actors trying to subvert the system; hence they require strong consensus algorithms, commonly referred to as Byzantine Fault Tolerant (BFT), and a reputation system to incentivize good behavior and punish malicious actors.

Given the requirements stated in the previous section, we believe that the MONET Hub falls in the same category, and requires a permissioned BFT system.

## Ethereum with Babble Consensus

<span id="page-12-0"></span>We have developed the Monet Toolchain, a complete set of software tools for setting up and using the MONET Hub. This includes monetd, the software daemon that powers nodes on the MONET Hub.

To build monetd, we used our own BFT consensus algorithm, [Babble,](https://github.com/mosaicnetworks/babble) because it is fast, leaderless, and offers finality. For the application state and smart-contract platform, we use the Ethereum Virtual Mahcine (EVM) via [EVM-Lite,](https://github.com/mosaicnetworks/evm-lite) which is a stripped down version of [Go-Ethereum.](https://github.com/ethereum/go-ethereum)

The EVM is a security-oriented virtual machine specifically designed to run untrusted code on a network of computers. Every transaction applied to the EVM modifies the State which is persisted in a Merkle Patricia tree. This data structure allows to simply check if a given transaction was actually applied to the VM and can reduce the entire State to a single hash (merkle root) rather analogous to a fingerprint.

The EVM is meant to be used in conjunction with a system that broadcasts transactions across network participants and ensures that everyone executes the same transactions in the same order. Ethereum uses a Blockchain and a Proof of Work consensus algorithm. EVM-Lite makes it easy to use any consensus system, including [Babble.](https://github.com/mosaicnetworks/babble)

The remaining question is how to govern the validator-set, and what to use as a reputation system to punish or incentivise participants to behave correctly.

## PoS and PoA

<span id="page-14-0"></span>A BFT consensus algorithm ensures that a distributed system remains available and consistent in adversarial conditions, with some nodes exhibiting arbitrary failures or malicious behavior, as long as a majority of participants are functioning correctly (actually ). Any trust in the system therefore depends on the ability to legitimise this assumption. What is needed is a mechanism to ensure, with a high degree of confidence, that at least two thirds of participants in the consensus system are functioning correctly at all times. The problem is two-fold: who gets to be a participant, and how are participants incentivised to behave correctly? Not surprisingly, the most convincing answers revolve around money or reputational risk.

In a Proof of Stake (PoS) arrangement, participants are required to lock a significant portion of their assets (usually the blockchain's built-in token), and respect an extended un-bonding period when they want to leave. At any given time, the validator set is defined by the top N stakers, where N is the desired size of the validator-set. If they are caught undermining the network, this deposit is destroyed. Hence, participants are deterred from cheating. Additionally, participants are usually programmatically compensated for actively participating in securing the network. Hence they are incentivised to act correctly. A nice feature of PoS is that, being a very capitalistic model, it is relatively open; anyone can participate without asking for permission, as long as they put up a stake.

In Proof of Authority (PoA), the stake is tied to reputational risk. It relies on the natural aversion of most humans to tarnish their own reputation. The list of allowed validators is governed by a whitelist. The whitelist is amended through a voting process among existing whitelisted entities. This scheme is less anonymous or open than PoS but has deep roots. The trust of a PoA system rests on the initial group of participants because any amendment to the list has to gather consensus from them; so the trust (or distrust) is carried over as the validator-set evolves. In a system like Babble, the most serious offence consists in signing two different blocks at the same height. Evidence of this can be packaged into an irrefutable proof, and used to punish the guilty participants.

Proof of Stake opens exciting opportunities for a variety of stakeholders, and these economic incentives are excellent for the industry as they drive innovation. That being said, we are of the opinion that it is too early to ascertain the resilience of PoS in the face of decisive attacks, as current production deployments are very recent, and the theoretical arguments alone are not sufficiently convincing (although they sound quite reasonable). We are keeping an eye on PoS systems, hoping that they withstand the test of time. In the meantime, we have opted to implement PoA, to roll out a reliable version of the MONET Hub, with an eye on extending to PoS in a coordinated software update later down the road.

# CHAPTER<sup>5</sup>

## **Conclusion**

<span id="page-16-0"></span>The MONET Hub is a pivotal utility that facilitates the creation of mobile ad-hoc blockchains, and the emergence of a new breed of decentralised applications. To maximise the performance, security, and flexibility of this system, we have opted to build the Monet Toolchain, a smart-contract platform based on the Ethereum Virtual Machine and a state-of-the-art BFT consensus algorithm, Babble. To govern the validator-set involved in the consensus algorithm, we have chosen to implement a Proof of Authority system, with the idea of extending to Proof of Stake when more evidence of its efficacy becomes available.

## **Overview**

<span id="page-18-0"></span>This document describes the tools for operating a Monet Toolchain node, and a couple of important concepts regarding the account model. In other documents, we provide guidance on using these tools to perform common tasks, as well as a complete reference of commands and API functions.

## <span id="page-18-1"></span>**6.1 Tools**

### <span id="page-18-2"></span>**6.1.1 Monetd**

monetd is the server process that connects to other nodes, participates in the consensus algorithm, and maintains its own copy of the application state. Additionaly, the giverny program facilitates the creation of local Monet Toolchain networks for testing purposes. We don't expect most people to use giverny as it is mostly a development tool.

monetd and giverny are written in [Go,](https://golang.org/) and reside in the same [github repository](https://github.com/mosaicnetworks/monetd/) because they share significant source code. Please follow the *[installation instructions](#page-20-0)* to get started.

#### <span id="page-18-3"></span>**6.1.2 Monetcli**

monetcli is the client-side program that interacts with a running Monet Toolchain node, and enables users to make transfers, query accounts, deploy and call smart-contracts, or participate in the PoA governance mechanism. monetcli is a [Node.js](https://nodejs.org/) project. It can be installed easily with npm install -g monetcli.

## <span id="page-18-4"></span>**6.2 Accounts**

#### <span id="page-18-5"></span>**6.2.1 What is an account?**

The Monet Toolchain, and thus MONET, uses the same account model as Ethereum. Accounts represent identities of external agents and are associated with a balance (and storage for Contract accounts). They rely on public key cryptography to sign transactions so that the EVM can securely validate the identity of a transaction sender.

Using the same account model as Ethereum doesn't mean that existing Ethereum accounts automatically have the same balance in MONET (or vice versa). In Ethereum, balances are denoted in Ether, the cryptocurrency maintained by the public Ethereum network. On the other hand, every MONET network (even a single node network) maintains a completely separate ledger and may use any name for the corresponding coin. The official MONET token is Tenom.

What follows is mostly inspired from the [Ethereum Docs:](http://ethdocs.org/en/latest/account-management.html)

Accounts are objects in the EVM State. They come in two types: Externally owned accounts, and Contract accounts. Externally owned accounts have a balance, and Contract accounts have a balance and storage. The EVM State is the state of all accounts which is updated with every transaction. The underlying consensus engine ensures that every participant in a Monet Toolchain network processes the same transactions in the same order, thereby arriving at the same State. The use of Contract accounts with the EVM makes it possible to deploy and use *SmartContracts* which we will explore in another document.

### <span id="page-19-0"></span>**6.2.2 What is an account file?**

This is best explained in the [Ethereum Docs:](http://ethdocs.org/en/latest/account-management.html)

Every account is defined by a pair of keys, a private key, and public key. Accounts are indexed by their address which is derived from the public key by taking the last 20 bytes. Every private key/address pair is encoded in a keyfile. Keyfiles are JSON text files which you can open and view in any text editor. The critical component of the keyfile, your account's private key, is always encrypted, and it is encrypted with the password you enter when you create the account.

## <span id="page-19-1"></span>**6.3 Transactions**

A transaction is a signed data package that contains instructions for the EVM. It can contain instructions to move coins from one account to another, create a new Contract account, or call an existing Contract account. Transactions are encoded using the custom Ethereum scheme, RLP, and contain the following fields:

- The recipient of the message.
- A signature identifying the sender and proving their intention to send the transaction.
- The number of coins to transfer from the sender to the recipient.
- An optional data field, which can contain the message sent to a contract.
- A STARTGAS value, representing the maximum number of computational steps the transaction execution is allowed to take.
- a GASPRICE value, representing the fee the sender is willing to pay for gas. One unit of gas corresponds to the execution of one atomic instruction, i.e., a computational step.

## Installing monetd

## <span id="page-20-1"></span><span id="page-20-0"></span>**7.1 Versioning**

monetd versions follow [semantic versioning.](https://semver.org) As we are still in the 0.x range, different versions might contain undocumented and/or breaking changes. At this stage, the prefered way of installing monetd is building from source, or using our public Docker images.

## <span id="page-20-2"></span>**7.2 Docker**

Docker images of monetd are available from the mosaicnetworks organisation. Use the latest tag for the latest released version. The advantage of using Docker containers is that they come packaged with all the necessary binary files, including solc, and contain an isolated running environment where monetd is sure to run.

Example: Mount a configuration directory, and run a node from inside a monetd container.

```
docker run --rm -v ~/.monet:/.monet mosaicnetworks/monetd run
```
## <span id="page-20-3"></span>**7.3 Downloads**

Binary packages of monetd will be available from [github.](https://github.com/mosaicnetworks/monetd/releases)

## <span id="page-20-4"></span>**7.4 Building From Source**

#### <span id="page-20-5"></span>**7.4.1 Dependencies**

The key components of the Monet Toolchain, which powers the MONET Hub, are written in [Golang.](https://golang.org/) Hence, the first step is to install Go version 1.9 or above, which is both the programming language and a CLI tool for managing Go code. Go is very opinionated and requires [defining a workspace](https://golang.org/doc/code.html#Workspaces) where all Go code resides. The simplest test of a Go installation is:

\$ go version

monetd uses [Glide](http://github.com/Masterminds/glide) to manage dependencies.

\$ curl https://glide.sh/get | sh

#### **Solidity Compiler**

The Monet Toolchain uses Proof of Authority (PoA) to manage the validator set. This is implemented using a smartcontract written in [Solidity,](https://solidity.readthedocs.io/en/develop/introduction-to-smart-contracts.html) with the corresponding EVM bytecode set in the genesis file. For every newly defined network, the smart-contract needs to be recompiled because it embeds the initial whitelist. Hence, the Solidity compiler (solc) is a requirement to define a new network and produce the appropriate genesis file.

Please refer to the [solidity compiler installation instructions.](https://solidity.readthedocs.io/en/develop/installing-solidity.html)

Attention: The Node.js version of the compiler is not supported. Do not install via npm install solc.

#### **Other requirements**

Bash scripts used in this project assume the use of GNU versions of coreutils. Please ensure you have GNU versions of these programs installed:-

example for macOS:

```
# --with-default-names makes the `sed` and `awk` commands default to gnu sed and gnu
˓→awk respectively.
brew install gnu-sed gawk --with-default-names
```
### <span id="page-21-0"></span>**7.4.2 Installation**

Clone the [repository](https://github.com/mosaicnetworks/monetd) in the appropriate GOPATH subdirectory:

```
$ mkdir -p $GOPATH/src/github.com/mosaicnetworks/
$ cd $GOPATH/src/github.com/mosaicnetworks
[...]/mosaicnetworks$ git clone https://github.com/mosaicnetworks/monetd.git
```
Run the following command to download all dependencies and put them in the vendor folder.

```
[...]/monetd$ make vendor
```
Then build and install:

```
[...]/monetd$ make install
```
# CHAPTER<sup>8</sup>

## Getting Started

<span id="page-22-0"></span>In this document we explain how to run a single node and how to use monetcli to interact with it. In another section, we will explain how to join an existing network. For details about any command, please refer to the *[specification](#page-48-0)*.

### <span id="page-22-1"></span>**8.1 Creating A Single Node Network**

In short, run the following three commands to start a standalone node:

```
$ monetd keys new node0
$ monetd config build node0
$ monetd run
```
The keys new command will prompt us for a password, and generate a new encrypted keyfile in the default keystore ~/.monet/keystore. We identified our key with the node0 moniker.

The config build command takes our key, and generates a minimal network configuration with a single validator node, and a prefunded account. Again, the configuration is written to  $\sim/$  . monet.<sup>[1](#page-22-3)</sup>

Finally, the run command starts a monetd node, which will default to using the configuration files in  $\sim$  / .monet.<sup>1</sup>

## <span id="page-22-2"></span>**8.2 Using monetcli**

Let's use monetcli to query the newly created node. First of all, install monetcli with npm install  $-q$ monetcli.

While monetd is still running, open another terminal and start monetcli in interactive mode:

<span id="page-22-3"></span> $<sup>1</sup>$  This location is for Linux instances. Mac and Windows uses a different path. The path for your instance can be ascertain with this command:</sup> monetd config location

```
$monetcli i
 __ __ _ ____ _ ___
| \/ | ___ _ __ ___ | |_ / ___| | | |_ _|
| |\/| | / _ \ | '_ \ / _ \ | __| | | | | | |
| | | | | (_) | | | | | | __/ | |_ | |___ | |___ | |
|_| |_| \___/ |_| |_| \___| \__| \____| |_____| |___|
Mode: Interactive
Data Dir: /home/user/.monet
Config File: /home/user/.monet/monetcli.toml
Keystore: /home/user/.monet/keystore
Commands:
  help [command...] Provides help for a given command.
  exit exit Exits application.
  accounts create [options] Creates an encrypted keypair locally
  accounts get [options] [address] Fetches account details from a connected node
  accounts list [options] The local keystore List all accounts in the local keystore
˓→directory
 accounts update [options] [address] Update passphrase for a local account
  accounts import [options] Import an encrypted keyfile to the keystore
  config set [options] Set values of the configuration inside the
˓→data directory
  config view [options] Output current configuration file
  poa check [options] [address] Check whether an address is on the whitelist
  poa info [options] Display Proof of Authority information
  poa nominate [options] [address] Nominate an address to proceed to election
  poa nomineelist [options] List nominees for a connected node
  poa vote [options] [address] Vote for an nominee currently in election
  poa whitelist [options] List whitelist entries for a connected node
  transfer [options] Initiate a transfer of token(s) to an address
  info [options] Display information about node
  version [options] Display current version of cli
  debug Toggle debug mode
  clear Clear output on screen
```
Type info to check the status of the node:

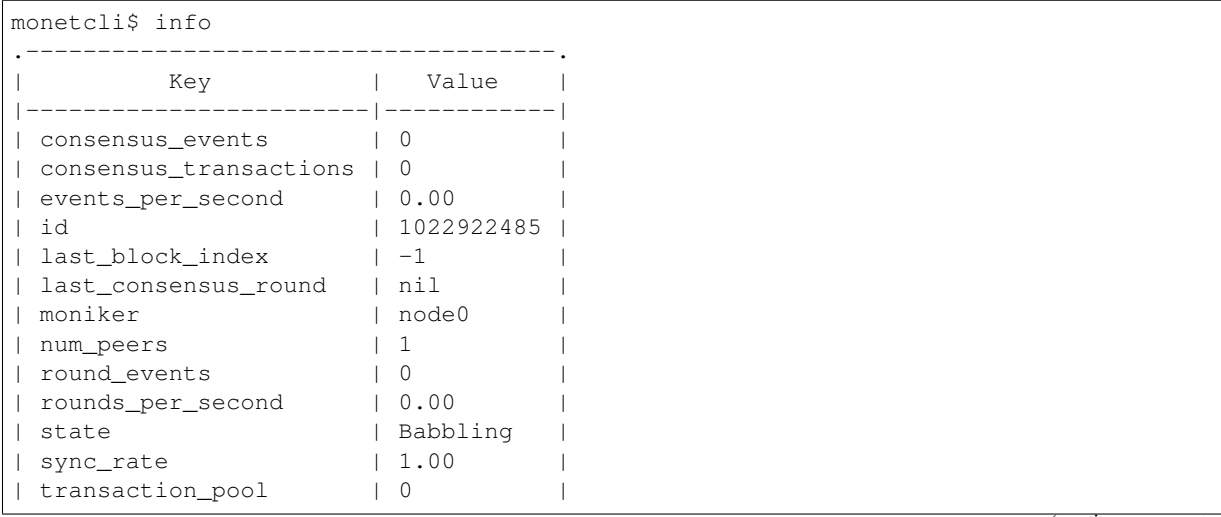

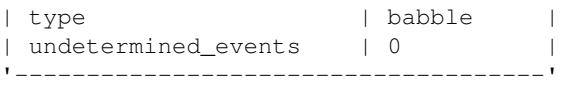

Type accounts list to get a list of accounts in the keystore, and the balance associated with them.

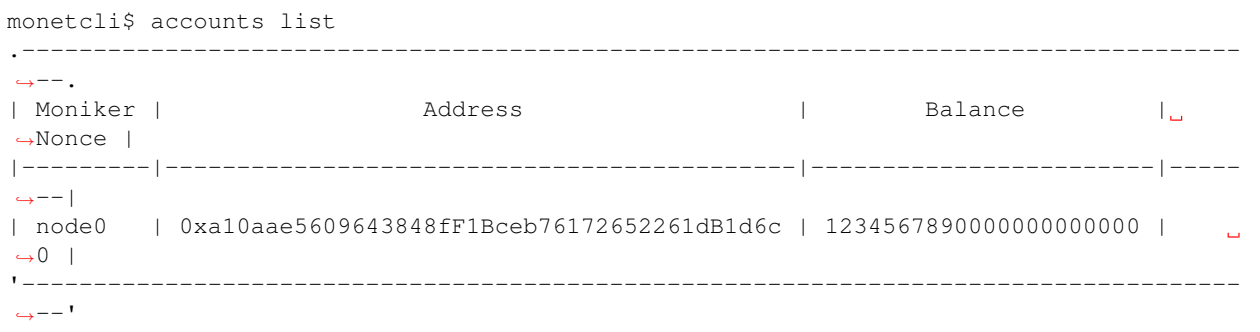

So we have a prefunded account. The same account is used as a validator in Babble, and as a Tenom-holding account in the ledger. This is the same account, node0, that we created in the previous steps, with the encrypted private key residing in ~/.monet/keystore.

Now, let's create a new key using monetcli, and transfer some tokens to it.

```
monetcli$ accounts create
? Moniker: node1
? Output Path: /home/user/.monet/keystore
? Passphrase: [hidden]
? Re-enter passphrase: [hidden]
{"version":3,"id":"89970faf-8754-468e-903c-c9d3248a08cc","address":
˓→"960c13654c477ac1d2d7f8fc7ae84d93a2225257","crypto":{"ciphertext":
˓→"7aac819c1bed442d778
97b690e5c2f14416589c7bdd6bdd2b5df5d03584ce0ec","cipherparams":{"iv":
˓→"3d15a67d76293c3b7123f2bde76ba120"},"cipher":"aes-128-ctr","kdf":"scrypt","kdfparams
˓→"
:{"dklen":32,"salt":"730dd67f175a77c9833a230e334719292cbb735607795b1b84484e3d04783510
˓→","n":8192,"r":8,"p":1},"mac":"7535c31c277a698207d278cd1f1df90747463
e390b822cfef7d2faf8f1fa1809"}}
```
Like monetd keys new this command created a new key and wrote the encrypted keyfile in ~/.monet/keystore. Let's double check that the key was created:

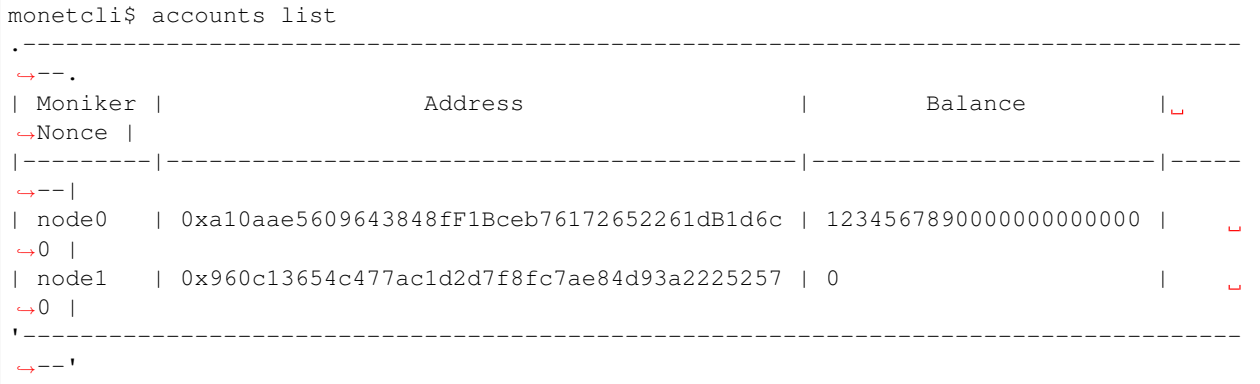

Now, let's transfer 100 tokens to it.

```
monetcli$ transfer
? From: node0 (1,234,567,890,000,000,000,000)
? Enter password: [hidden]
? To 0x960c13654c477ac1d2d7f8fc7ae84d93a2225257
? Value: 100
? Gas: 1000000
? Gas Price: 0
{
 "from": "0xa10aae5609643848fF1Bceb76172652261dB1d6c",
  "to": "0x960c13654c477ac1d2d7f8fc7ae84d93a2225257",
  "value": 100,
  "gas": 1000000,
  "gasPrice": 0
}
? Submit transaction Yes
Transaction submitted successfully.
```
Finally, we can check the account balances again to verify the outcome of the transfer:

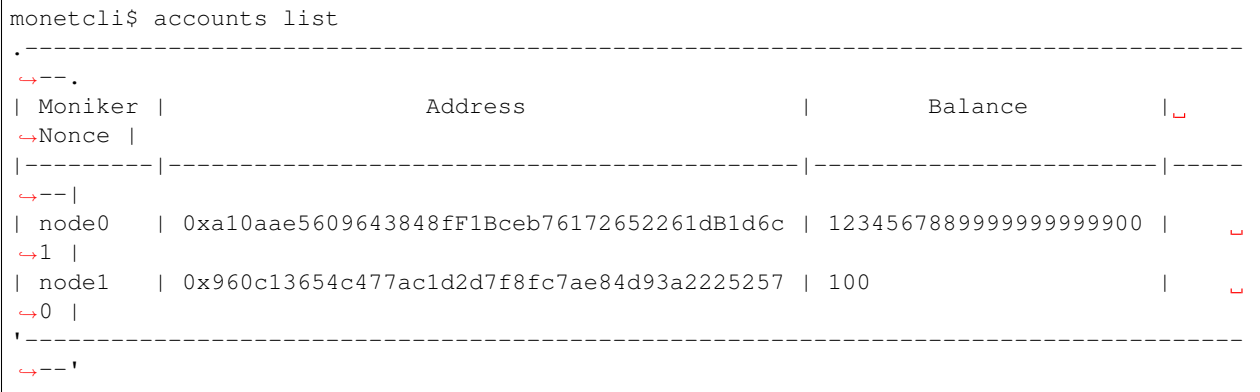

## Joining a Network

<span id="page-26-0"></span>This section describes how to join an existing network that is already running, such as the one created in *[Getting](#page-22-0) [Started](#page-22-0)*.

Here's a summary of the steps required to join an existing network built with the Monet Toolchain:

```
$ monetd keys new node1
$ monetd config pull [address]:[port] --key node1
$ monetcli poa nominate -h [address] -p [port] --from [node1 address] --pwd [password
˓→file for node1 key] --moniker node1 [node1 address]
# wait to be accepted in the whitelist, which can be checked with
$ monetd poa whitelist
# or
$ monetd poa nomineelist
$ monetd run
```
Where [address] and [port] correspond to the endpoint of an existing peer in the network.

This scenario is designed to be run on a machine other than the one that is running the existing node.

## <span id="page-26-1"></span>**9.1 Create An Account**

We need to generate a new key-pair for our account:

```
$ monetd keys new node1
Passphrase:
Repeat passphrase:
Address: 0x5a735fC1235ce1E60eb5f9B9BCacb643a9Da27F4
```
### <span id="page-27-0"></span>**9.2 Pull the Configuration From an Existing Node**

We now pull the monetd configuration files from an existing peer. The syntax for this command is:

```
$ monetd config pull [peer] [--key] [--address]
```
The peer parameter is the address/IP of an existing node on the network. The network's configuration is requested from this peer. If the address does not specify a port, the default API port (8080) is assumed.

We also need to specify the IP address of our own node. For a live network that would clearly be a public IP address, but for an exploratory testnet, we would recommend using an internal IP address. On Linux ifconfig will give you IP address information. This can be set by using the –address flag. If not specified monetd will pick the first non-loopback address.

The  $-\text{key}$  parameter specifies the keyfile to use by moniker.

Thus we need to run the following command, but replace 192.168.1.5:8080 with the endpoint of the existing peer.

```
$ monetd config pull 192.168.1.5:8080 --key node1
```
## <span id="page-27-1"></span>**9.3 Apply to Join the Network**

If we tried to run monetd at this stage, it would not be allowed to join the other node because it isn't whitelisted yet. So we need to apply to the whitelist first.

We do so with the monetcli poa nominate command. The syntax is:

```
$ monetcli poa nominate -h <existing node> --from <moniker> --moniker <nominee
˓→moniker> --pwd <passphrase file> <nominee address>
```
But we can also do it interactively. On the existing instance (node0), run the following interactive "monetcli" session:

```
monetcli i
 __ __ _ ____ _ ___
  | \/ | ___ _ __ ___ | |_ / ___| | | |_ _|
| |\/| | / _ \ | '_ \ / _ \ | __| | | | | | |
| | | | | (_) | | | | | | __/ | |_ | |___ | |___ | |
|_| |_| \___/ |_| |_| \___| \__| \____| |_____| |___|
Mode: Interactive
Data Dir: /home/user/.monet
Config File: /home/user/.monet/monetcli.toml
Keystore: /home/user/.monet/keystore
Commands:
 [\ldots]monetcli$ poa nominate
? From: node0
 ? Passphrase: [hidden]
 ? Nominee: 0x960c13654c477ac1d2d7f8fc7ae84d93a2225257
 ? Moniker: node1
```

```
You (0xa10aae5609643848ff1bceb76172652261db1d6c) nominated 'nodel'
˓→(0x960c13654c477ac1d2d7f8fc7ae84d93a2225257)
monetcli$ poa nomineelist
.------------------------------------------------------------------------------.
| Moniker |                 Address             | Up Votes | Down Votes |
|---------|--------------------------------------------|----------|------------|
| Node1 | 0x960c13654c477ac1d2d7f8fc7ae84d93a2225257 | 0 | 0 |
    '------------------------------------------------------------------------------'
```
Now that, we have applied to the whitelist (via node0), we need all the entities in the current whitelist to vote for us. At the moment, only node0 is in the whitelist, so let's cast a vote.

```
monetcli$ poa whitelist<br>.---------------------
| Moniker | Address |
|---------|--------------------------------------------|
| Node0 | 0xa10aae5609643848ff1bceb76172652261db1d6c |
                    '------------------------------------------------------'
monetcli$ poa vote
? From: node0
? Passphrase: [hidden]
? Nominee: 0x960c13654c477ac1d2d7f8fc7ae84d93a2225257
? Verdict: Yes
You (0xa10aae5609643848ff1bceb76172652261db1d6c) voted 'Yes' for
˓→'0x960c13654c477ac1d2d7f8fc7ae84d93a2225257'.
Election completed with the nominee being 'Accepted'.
monet$ poa whitelist
.------------------------------------------------------.
| Moniker | Address |
|---------|--------------------------------------------|
| Node0 | 0xa10aae5609643848ff1bceb76172652261db1d6c |
| Node1 | 0x960c13654c477ac1d2d7f8fc7ae84d93a2225257 |
'------------------------------------------------------'
```
Finaly node1 made it into the whitelist.

## <span id="page-28-0"></span>**9.4 Starting the Node**

To start node1, run the simple monetd run command. You should be able see the JoinRequest going through consensus, and being accepted by the PoA contract.

\$ monetd run

## Monetd API

<span id="page-30-0"></span>monetd exposes an HTTP API at the address specified by the --api-listen flag. This document contains the API specification with some basic examples using curl. For API clients (javascript libraries, CLI, and GUI), please refer to [Monet CLI](https://github.com/mosaicnetworks/monetcli)

## <span id="page-30-1"></span>**10.1 Get Account**

Retrieve information about any account.

```
GET /account/{address}
returns: JsonAccount
```

```
type JsonAccount struct {
 Address string `json: "address"`
 Balance *big.Int `json:"balance"`
 Nonce uint64 `json: "nonce"
  Code string `json:"bytecode"`
}
```
Example:

```
host:~$ curl http://localhost:8080/account/0xa10aae5609643848fF1Bceb76172652261dB1d6c
˓→-s | jq
{
    "address": "0xa10aae5609643848fF1Bceb76172652261dB1d6c",
    "balance": 1234567890000000000000,
    "nonce": 0,
    "bytecode": ""
}
```
## <span id="page-31-0"></span>**10.2 Call**

Call a smart-contract READONLY function. These calls will NOT modify the EVM state, and the data does NOT need to be signed.

```
POST /call
data: JSON SendTxArgs
returns: JSON JsonCallRes
```

```
type SendTxArgs struct {
    From common.Address `json:"from"`
    To *common.Address `json:"to"`
    To *common.nuuress journed to<br>Gas uint64 `json:"gas"`
    GasPrice *big.Int `json:"gasPrice"`<br>Value *big.Int `json:"value"`
    Value *big.Int `json:"value"<br>Data string `json:"data"`
    Data string
    Nonce *uint64 `json:"nonce"`
}
type JsonCallRes struct {
    Data string `json:"data"`
}
```
Example:

```
curl http://localhost:8080/call \
-d '{"constant":true,"to":"0xabbaabbaabbaabbaabbaabbaabbaabbaabbaabba","value":0,"data
˓→":"0x8f82b8c4","gas":1000000,"gasPrice":0,"chainId":1}' \
-H "Content-Type: application/json" \
-X POST -S | jq
{
  "data": "0x0000000000000000000000000000000000000000000000000000000000000001"
}
```
## <span id="page-31-1"></span>**10.3 Submit Transaction**

Send a SIGNED, NON-READONLY transaction. The client is left to compose a transaction, sign it and RLP encode it. The resulting bytes, represented as a Hex string, are passed to this method to be forwarded to the EVM. This is an ASYNCHRONOUS operation and the effect on the State should be verified by fetching the transaction's receipt.

```
POST /rawtx
data: STRING Hex representation of the raw transaction bytes
returns: JSON JsonTxRes
```

```
type JsonTxRes struct {
    TxHash string `json:"txHash"`
}
```
Example:

```
host:~$ curl -X POST http://localhost:8080/rawtx -d
˓→'0xf8600180830f424094a10aae5609643848ff1bceb76172652261db1d6c648026a03c14b99e14420e34c15885ff3afc1043aa6e4e13e2be4691d74a772cde44819ba0652b202ab93908544ea4d7d89567fa462fa719f381e54aa6781ba96c2e9e0e90
˓→' -s | json_pp
{
```
"txHash":"0x96764078446cfbaec6265f173fb5a2411b7c272052640bca622252494a74dbb4"

## <span id="page-32-0"></span>**10.4 Get Receipt**

}

Get a transaction receipt. When a transaction is applied to the EVM, a receipt is saved to record if/how the transaction affected the state. This contains such information as the address of a newly created contract, how much gas was use, and the EVM Logs produced by the execution of the transaction.

```
GET /tx/{tx_hash}
returns: JSON JsonReceipt
```

```
type JsonReceipt struct {
  Root common.Hash `json:"root"`
  TransactionHash common.Hash `json:"transactionHash"`
  From common.Address `json:"from"`
  To *common.Address `json:"to"`
  GasUsed uint64 `json:"gasUsed"`
  CumulativeGasUsed uint64 `json:"cumulativeGasUsed"`
  ContractAddress common.Address `json:"contractAddress"`
   Logs []*ethTypes.Log `json:"logs"
   LogsBloom ethTypes.Bloom `json:"logsBloom"`
   status uint64 `json:"status"
}
```
Example:

```
host:~$ curl http://localhost:8080/tx/
˓→0x96764078446cfbaec6265f173fb5a2411b7c272052640bca622252494a74dbb4 -s | jq
{
   "root": "0x348c230578e27e20a10924e925f7cddb28279561b52cab7b31750c6d4716ac21",
   "transactionHash":
\rightarrow"0x96764078446cfbaec6265f173fb5a2411b7c272052640bca622252494a74dbb4",
   "from": "0xa10aae5609643848ff1bceb76172652261db1d6c",
   "to": "0xa10aae5609643848ff1bceb76172652261db1d6c",
   "gasUsed": 21000,
   "cumulativeGasUsed": 21000,
   "contractAddress": "0x0000000000000000000000000000000000000000",
   "logs": [],
   "logsBloom":
˓→"0x00000000000000000000000000000000000000000000000000000000000000000000000000000000000000000000000000000000000000000000000000000000000000000000000000000000000000000000000000000000000000000000000000000000000000000000000000000000000000000000000000000000000000000000000000000000000000000000000000000000000000000000000000000000000000000000000000000000000000000000000000000000000000000000000000000000000000000000000000000000000000000000000000000000000000000000000000000000000000000000000000000000000000000000000000000000
ightharpoonup",
   "status": 0
}
```
## <span id="page-32-1"></span>**10.5 Info**

Get information about a Babble instance.

```
GET /info
returns: JSON map
```
Example:

```
host:-$ curl http://localhost:8080/info | jq
{
    "rounds_per_second" : "0.00",
    "type" : "babble",
    "consensus_transactions" : "10",
    "num_peers" : "4",
    "consensus_events" : "10",
    "sync_rate" : "1.00",
    "transaction_pool" : "0",
    "state" : "Babbling",
    "events_per_second" : "0.00",
    "undetermined_events" : "22",
    "id" : "1785923847",
    "last_consensus_round" : "1",
    "last_block_index" : "0",
    "round_events" : "0"
}
```
## <span id="page-33-0"></span>**10.6 POA**

Get details of the PoA smart-contract.

```
GET /poa
returns: JsonContract
type JsonContract struct {
```

```
Address common.Address `json:"address"`
   ABI string `json:"abi"`
}
```
Example (trunctated output):

```
host:-$ curl http://localhost:8080/poa | jq
{
    "address": "0xabbaabbaabbaabbaabbaabbaabbaabbaabbaabba",
    "abi": "[\n\t{\n\t\t\"constant\": true,\n\t\t\"inputs\"...]"
}
```
## <span id="page-33-1"></span>**10.7 Genesis.json**

This endpoint returns the content of the genesis.json file in JSON format. This allows new nodes to pull the genesis file from an existing peer.

```
GET /genesis
returns: JSON Genesis
```

```
type Genesis struct {
   Alloc AccountMap
   Poa PoaMap
}
```

```
type AccountMap map[string]struct {
  Code string
   Storage map[string]string
   Balance string
   Authorising bool
}
type PoaMap struct {
   Address string
   Balance string
   Abi string
   Code string
}
```
Example (truncated output):

```
host:-$ curl://http://locahost:8080/genesis | jq
{
  "Alloc": {
    "a10aae5609643848ff1bceb76172652261db1d6c": {
      "Code": "",
      "Storage": null,
      "Balance": "1234567890000000000000",
      "Authorising": false
   }
  },
  "Poa": {
   "Address": "0xaBBAABbaaBbAABbaABbAABbAABbaAbbaaBbaaBBa",
    "Balance": "",
    "Abi": "[\n\nti\n'\cdot\nti\"\text{constant}\". \ldots]",
    "Code": "6080604052600436106101095..."
  }
}
```
### <span id="page-34-0"></span>**10.8 Block**

Get a Babble Block by index.

```
GET /block/{index}
returns: JSON Block
type Block struct {
  Body BlockBody
  Signatures map[string]string
}
type BlockBody struct {
  Index int
  RoundReceived int
  StateHash []byte
  FrameHash []byte
  PeersHash []byte
  Transactions [][]byte
```

```
InternalTransactions []InternalTransaction
InternalTransactionReceipts []InternalTransactionReceipt
```
Example:

}

```
host:-$ curl http://locahost:8080/block/0 | jq
{
  "Body": {
    "Index": 0,
    "RoundReceived": 1,
    "StateHash": "VY6jFi7P5bIajdWvwZU2jU0q3KXDcp1sFx7Ye6kl1/k=",
    "FrameHash": "Nek4dF0ybGZQ1XEuJQrjmPtNrfPLAtGU4sTQSSB2iKM=",
    "PeersHash": "Gv+YqIq56l6LZWdhAsx0XEB4gjZluMaziv7hCXT5b9k=",
    "Transactions": [
      "+GSAgIMPQkCUq7qruqu6q7qruqu6q7qruqu6q7qAhOHHOSoloGCfTsLEOcMMXDX1W/
˓→78zpaZTXXK8BSR1Q8cCqicSrExoDv/0YGlpaGMJO8B6ZAJ/WAiEOKG00uzF8piaCvW3GHH"
    \frac{1}{2}"InternalTransactions": [],
    "InternalTransactionReceipts": []
  },
  "Signatures": {
˓→"0X04F91D4429AE73229141F960B70CD2E83BF39D6EBF1B951C4E65BA9F0EE7FA2365C859CC9BF856709F78F0B9DD6BFBA450BFC7B8123197616D22E6EA8693201800
ightharpoonup":
→"2gtf6rkdc0q29nlisef0x2fib64qlf075uybtva6558r8onv31|2gnym6xat1ok68nqtsymcpg4x9ihj1ouwab8inode5m8eb8
\leftrightarrow"
  }
}
```
## <span id="page-35-0"></span>**10.9 Current Peers**

Get Babble's current peer-set.

Get /peers returns: []Peer

```
type Peer struct {
   NetAddr string
   PubKeyHex string
   Moniker string
}
```
Example:

```
$host:-$ curl http://localhost:8080/peers | jq
[
  {
    "NetAddr": "192.168.1.3:1337",
    "PubKeyHex":
→"0X04F91D4429AE73229141F960B70CD2E83BF39D6EBF1B951C4E65BA9F0EE7FA2365C859CC9BF856709F78F0B9DD6BFBA
ightharpoonup",
    "Moniker": "node0"
```
## <span id="page-36-0"></span>**10.10 Genesis Peers**

Get Babble's initial validator-set.

GET /genesispeers returns: []Peer

}  $\,$  ]

## POA Smart Contract

<span id="page-38-0"></span>This document describes the requirements for a smart-contract to implement POA in a Monet Toolchain hub. The default contract supplied with monetd already meets these requirements.

## <span id="page-38-1"></span>**11.1 Solidity**

#### <span id="page-38-2"></span>**11.1.1 Version**

The first line of the contract is a pragma specifying the solidity version required. Currently this is set to greater than or equal to 0.4.22.

pragma solidity >=0.4.22;

#### <span id="page-38-3"></span>**11.1.2 Constructor**

The contract is embedded in the genesis block. This means that there is no conventional constructor. It is possible to add a hook to payable function calls to set an initial state if it has not already been initialised.

#### <span id="page-38-4"></span>**11.1.3 Modifier**

checkAuthorisedModifier is used to restrict access to payable functions. The internals of that function could be ameneded to your new scheme.

#### <span id="page-38-5"></span>**11.1.4 CheckAuthorised**

Babble calls the following function to verify whether a peer making a join request is authorised. Any replacement smart-contract will need to implement this function.

function checkAuthorised(address \_address) public view returns (bool)

#### <span id="page-39-0"></span>**11.1.5 Payable calls**

Functions that the client tools expect to be present.

```
function submitNominee (address _nomineeAddress, bytes32 _moniker) public payable,
˓→checkAuthorisedModifier(msg.sender)
function castNomineeVote(address _nomineeAddress, bool _accepted) public payable_
˓→checkAuthorisedModifier(msg.sender) returns (bool decided, bool voteresult)
```
### <span id="page-39-1"></span>**11.1.6 Decision Function**

This function decides when a vote is complete. Currently it requires all people on the whitelist to approve. It is anticipated that some form of majority voting would be implemented to prevent paralysis if a peer drops out.

```
function checkForNomineeVoteDecision(address _nomineeAddress) private returns (bool...
˓→decided, bool voteresult)
```
### <span id="page-39-2"></span>**11.1.7 Information Calls**

The following information calls are available:

```
function getNomineeElection(address _address) public view returns (address nominee,
˓→address proposer, uint yesVotes, uint noVotes)
function getNomineeCount() public view returns (uint count)
function getNomineeAddressFromIdx(uint idx) public view returns (address
˓→NomineeAddress)
function getNomineeElectionFromIdx(uint idx) public view returns (address nominee,
˓→address proposer, uint yesVotes, uint noVotes)
function getCurrentNomineeVotes(address _address) public view returns (uint yes, uint,
\rightarrowno)
function getWhiteListCount() public view returns (uint count)
function getWhiteListAddressFromIdx(uint idx) public view returns (address
˓→WhiteListAddress)
function getYesVoteCount(address _nomineeAddress) public view returns (uint count)
function getYesVoterFromIdx(address _nomineeAddress, uint _idx) public view returns
˓→(address voter)
function getNoVoteCount(address _nomineeAddress) public view returns (uint count)
function getNoVoterFromIdx(address _nomineeAddress, uint _idx) public view returns,
˓→(address voter)
function getMoniker(address _address) public view returns (bytes32 moniker)
```
#### <span id="page-39-3"></span>**11.1.8 Events**

The following events are emitted by the smart contract. It is envisaged that the same events would be emitted by any replacement contract.

```
/// @notice Event emitted when the vote was reached a decision
/// @param _nominee The address of the nominee
/// @param _yesVotes The total number of yes votes cast for the nominee to date
/// @param _noVotes The total number of no votes cast for the nominee to date
/// @param _accepted The decision, true for added to the whitelist, false for rejected
   event NomineeDecision(
       address indexed _nominee,
       uint _yesVotes,
       uint _noVotes,
        bool indexed _accepted
   );
```

```
/// @notice Event emitted when a nominee vote is cast
/// @param _nominee The address of the nominee
/// @param _voter The address of the person who cast the vote
/// @param _yesVotes The total number of yes votes cast for the nominee to date
/// @param _noVotes The total number of no votes cast for the nominee to date
/// @param _accepted The vote, true for accept, false for rejected
   event NomineeVoteCast(
       address indexed _nominee,
        address indexed _voter,
       uint _yesVotes,
       uint _noVotes,
       bool indexed _accepted
   );
```

```
/// @notice Event emitted when a nominee is proposed
/// @param _nominee The address of the nominee
/// @param _proposer The address of the person who proposed the nominee
   event NomineeProposed(
        address indexed _nominee,
        address indexed _proposer
   );
```

```
/// @notice Event emitted to announce a moniker
/// @param _address The address of the user
/// @param _moniker The moniker of the user
   event MonikerAnnounce(
       address indexed _address,
       bytes32 indexed _moniker
    );
```
## <span id="page-40-0"></span>**11.2 Generated Genesis Whitelist Section**

The template contract has a block of code delimited by the commments //GENERATED GENESIS BEGIN and //GENERATED GENESIS END. In the monetd config build command that block of code is replaced with generated code. That code is customised to include the initial authorised peers list in the genesis block.

A sample generated block is included below.

```
//GENERATED GENESIS BEGIN
   address constant initWhitelist0 = 0xDc3062F7E88C456c2aD6EeaAc2D6Da4034F6CD7C;
   bytes32 constant initWhitelistMoniker0 = "node0";
```

```
address constant initWhitelist1 = 0 \times dB77c5DBb8c39a82F131252853000E8691a772E1;
   bytes32 constant initWhitelistMoniker1 = "node1";
    address constant initWhitelist2 = 0xe9fa241921dF673E932B173C1a41bc532Db4C330;
   bytes32 constant initWhitelistMoniker2 = "node2";
    function processGenesisWhitelist() private
    {
    addToWhitelist(initWhitelist0, initWhitelistMoniker0);
    addToWhitelist(initWhitelist1, initWhitelistMoniker1);
    addToWhitelist(initWhitelist2, initWhitelistMoniker2);
    }
   function isGenesisWhitelisted(address _address) pure private returns (bool)
    {
        return ( ( initWhitelist0 == _{=} _{=} _{=} _{=} _{=} _{=} _{+} _{+} _{+} _{+} _{+} _{+} _{+} _{-} _{+} _{+} _{-} _{+} _{+} _{+} _{+} _{+} _{+} _{+} _{+} _{+} _{+} _{+} _{+} _{+} _{+} _{+}\rightarrow ( initWhitelist2 == _address ) );
    }
//GENERATED GENESIS END
```
The following functions must be defined in the generated block as they are referenced in the non-generated code.

function processGenesisWhitelist() private function isGenesisWhitelisted(address \_address) pure private returns (bool)

### Giverny Examples

<span id="page-42-0"></span>For reference, the options for giverny network new:

```
[..monetd] $ giverny help network new
giverny network build
Usage:
 giverny network new [network_name] [flags]
Flags:
     --generate-pass generate pass phrases
 -h, --help help for new
     --initial-ip string initial IP address of range
     --initial-peers int number of initial peers
     --names string filename of a file containing a list of node monikers
     --no-build disables the automatic build of a new network
     --no-save-pass don't save pass phrase entered on command line
 -n, --nodes int mumber of nodes in this configuration (default -1)
     --pass string filename of a file containing a passphrase
Global Flags:
 -q, --qiverny-data-dir string Top-level giverny directory for configuration and
˓→data (default "/home/jon/.giverny")
 -m, --monet-data-dir string Top-level monetd directory for configuration and
˓→data (default "/home/jon/.monet")
 -v, --verbose verbose messages
```
## <span id="page-42-1"></span>**12.1 Development Test Networks**

To make commands repeatable, and to reflect code changes, the following commands can be prefixed to all the commands below:

```
make installgiv; rm -rf ~/.giverny/networks/test9;
```
The command above rebuilds the giverny app and removes the network test9` allow the ``new commands to be run repeatedly. If you do not remove the previous network test9 before running giverny network new then the command aborts. The make installgiv is only required if you are making code changes.

Adding -v or --verbose to each of these commands gives addition information and progress messages in the command output.

#### <span id="page-43-0"></span>**12.1.1 New**

8 node network, 4 initial peers, named from prebaked list of names, generated passphrases.

```
giverny network new test9 --generate-pass --names sampledata/names.txt --nodes 8 --
˓→initial-peers 4 -v
```
3 node network with named nodes, 2 initial peers. Passphrased prompted for on the command line and used for all key files.

```
make installgiv; rm -rf ~/.giverny/networks/test9; giverny network new test9 --save-
˓→pass --names sampledata/withnodes.txt --nodes 3 --initial-peers 2 -v
```
The withnodes.txt file is interesting as it shows the expanded syntax:

```
Jon,192.168.1.18,1T,true
Martin,192.168.1.3,1G,true
Kevin,192.168.1.16,1M,false
```
#### <span id="page-43-1"></span>**12.1.2 Export Network**

The export command writes the configuration of one or more nodes to a zip file.

To export the configuration of all nodes in a network, type this:

\$ giverny network export test9

Take a look in  $\sim$ /.giverny/exports. There should be numerous files named <code>test9\_[node].zip. These</code> can be applied to monetd directly on the same instance by:

\$ giverny network import test9 Danu --from-exports

Alternatively you can use a secondary channel such as slack or e-mail to send that zip file and then load it — without changing the name of the file:

\$ giverny network import test9 Danu --dir ~/Downloads

Or you can use giverny server and pull it directly. Assuming that you have run giverny server start on the instance you ran the exports you can:

\$ giverny network import test9 Danu --server 192.168.1.4

<span id="page-43-2"></span> $<sup>1</sup>$  This location is for Linux instances. Mac and Windows uses a different path. The path for your instance can be ascertain with this command:</sup> giverny network location

## Monetd Configuration

<span id="page-44-0"></span>All the configuration required to run a node is stored under a directory with a very specific structure. By default, monetd will look for this directory in \$HOME/.monet $^1$  $^1$  (on Linux), but it is possible to override this with the --datadir flag.

The directory must respect the following stucture:

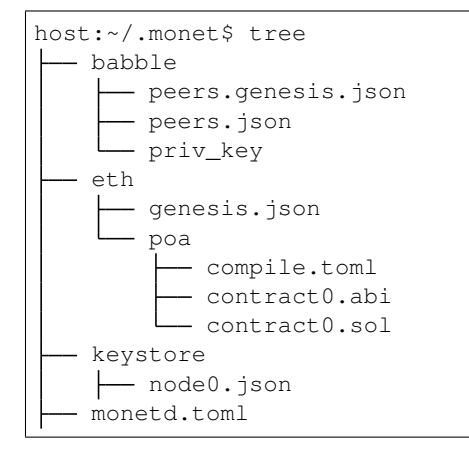

You would not normally need to access these configuration files directly. The monetd config tool provides a CLI interfaces to set up a network. The command monetd config location --expanded provides further details of the filepaths used for your instance.

## <span id="page-44-1"></span>**13.1 Eth**

The eth/genesis.json file defines prefunded accounts in the state, as well as the POA smart-contract. This file is useful to predefine a set of accounts that own all the initial tokens at the inception of the network. In addition, the poa section contains information about the POA smart-contract.

<span id="page-44-2"></span><sup>&</sup>lt;sup>1</sup> This location is for Linux instances. Mac and Windows uses a different path. The path for your instance can be ascertain with this command: monetd config location

Example genesis. json defining one prefunded account (the ABI and bytecode of the smart-contract have been truncated):

```
"alloc": {
            "a10aae5609643848ff1bceb76172652261db1d6c": {
                    "balance": "1234567890000000000000",
                    "moniker": "node0"
            }
   },
    "poa": {
            "address": "0xaBBAABbaaBbAABbaABbAABbAABbaAbbaaBbaaBBa",
            "abi": "[\n\t{\n\t\t\"constant\": true, ... ]",
            "code": "6080604052600436106101095760003560e01c8063..."
            }
}
```
### <span id="page-45-0"></span>**13.2 Babble**

{

- babble/genesis.peers.json: defines Babble's initial peer-set.
- babble/peers.json: defines Babble's current peer-set
- babble/priv\_key: contains the validator's private key for Babble.

## <span id="page-45-1"></span>**13.3 Run Options**

Options pertaining to the operation of the node are read from the [datadir]/monetd.toml file, or overwritten by the following flags. It is envisaged that you would not need to use these flags in a production environment.

```
Flags:
   --api-listen string TP:PORT of HTTP API service (default ":8080")
   --babble.bootstrap bootstrap Babble from database
   --babble.cache-size int number of items in LRU caches (default 50000)
   --babble.heartbeat duration heartbeat timer milliseconds (time between gossips)
→(default 200ms)<br>--babble.listen string
                              IP:PORT of Babble node (default "192.168.1.3:1337")
   --babble.max-pool int max number of pool connections (default 2)
   --babble.sync-limit int max number of Events per sync (default 1000)
   --babble.timeout duration TCP timeout milliseconds (default 1s)
   --eth.cache int megabytes of memory allocated to internal caching,
˓→(min 16MB / database forced) (default 128)
 -h, --help help for run
Global Flags:
 -d, --datadir string top-level directory for configuration and data (default "/
˓→home/martin/.monet")
 -v, --verbose verbose output
```
Example of a monet.toml file:

```
datadir = "home-user/.monet"verbose = "false"
api-listen = ":8080"
```

```
[babble]
 listen = "192.168.1.3:1337"
heartbeat = "500ms"
 timeout = "1s"cache-size = 50000sync-limit = 1000
 max-pool = 2bootstrap = false
[eth]
 cache = 128
```
## Monetd Reference

<span id="page-48-0"></span>monetd provides the core commands needed to configure and run a node. It has context sensitive help accessed either by running monetd help or by adding a -h parameter to the relevant command.

```
[..monetd] $ monetd help
MONET-Daemon
Monetd provides the core commands needed to configure and run a Monet
node. The minimal quickstart configuration is:
       $ monetd config clear
       $ monetd keys new node0
       $ monetd config build node0
       $ monetd run
See the documentation at https://monetd.readthedocs.io/ for further information.
Usage:
 monetd [command]
Available Commands:
 config manage monetd configuration
 help Help about any command
 keys monet key manager
 run run a MONET node
 version show version info
Flags:
 -d, --datadir string top-level directory for configuration and data (default "/
˓→home/jon/.monet")
 -h, --help help for monetd
 -v, --verbose verbose output
Use "monetd [command] --help" for more information about a command.
```
There are 5 subcommands. help is described above. The other 4 commands are described in separate sections below:

- help show help for the command and subcommands
- version shows the current version of monetd and subsystems
- keys creates and manages keys
- config creates and manages configurations
- run runs the monet daemon, i.e. starts a node

### <span id="page-49-0"></span>**14.1 Global Parameters**

Global Parameters are available for all subcommands.

- -d, –datadir string overrides the default location of the configuration files
- $-h$ ,  $-help$  help command as discussed above
- -v, –verbose turns on verbose messages. Defaults to false.

## <span id="page-49-1"></span>**14.2 Version**

The version subcommand outputs the version number for monetd, EVM-Lite, Babble and Geth.

If you compile your own tools, the suffices are the GIT branch and the GIT commit hash.

```
[..monetd] $ monetd version
Monet Version: 0.2.1-develop-397c075f
    EVM-Lite Version: 0.2.1-develop
    Babble Version: 0.5.1-develop
    Geth Version: 1.8.27
```
## <span id="page-49-2"></span>**14.3 Keys**

The keys subcommand is used to manage Monet Toolchain keys. There are 4 subcommands, each described in a seperate section below:

- inspect inspect a keyfile
- list list keyfiles
- new create a new keyfile
- **update** change the passphrase on a keyfile

The keys subcommand writes and reads keys from the keystore sub-folder in the monetd configuration folder. You can see the location for your instance with this command:

\$ monetd config location -x

The help for the keys command is:

```
[..monetd] $ monetd keys help
```

```
Manage keys in the [datadir]/keystore folder.
```

```
Note that other Monet tools, like monetcli and monet-wallet, use the same
default [datadir]/keystore.
+------------------------------------------------------------------------------+
| Please take all the necessary precautions to secure these files and remember |
| the passwords, as it will be impossible to recover the keys without them. |
                       +------------------------------------------------------------------------------+
Keys are associated with monikers and encrypted in password-protected files in
[datadir]/keystore/[moniker].json. Keyfiles contain JSON encoded objects, which
Ethereum users will recognise as the de-facto Ethereum keyfile format. Indeed,
Monet and the underlying consensus algorithm, Babble, use the same type of keys
as Ethereum. A key can be used to run a validator node, or to control an account
with a token balance.
Usage:
 monetd keys [command]
Available Commands:
  inspect inspect a keyfile
 list list keyfiles
 new create a new keyfile
 update change the passphrase on a keyfile
Flags:
  -h, --help help for keys
      --json output JSON instead of human-readable format
      --passfile string file containing the passphrase
Global Flags:
 -d, --datadir string top-level directory for configuration and data (default "/
˓→home/jon/.monet")
  -v, --verbose verbose output
Use "monetd keys [command] --help" for more information about a command.
```
#### <span id="page-50-0"></span>**14.3.1 Parameters**

All of the keys subcommands support the  $-\text{passfile flag}$ . This allows you to pass the path to a plain text file containing the passphrase for your key. This removes the interactive prompt to enter the passphrase that is the default mechanism.

#### <span id="page-50-1"></span>**14.3.2 Monikers**

Keys generated by monetd have a moniker associated with them. The moniker is used to manage the keys as it is far more user friendly that an Ethereum address or public key.

#### <span id="page-50-2"></span>**14.3.3 New**

The new subcommand generates a new key pair and associates it with the specified moniker. You will be prompted for a passphrase which is used to encrypt the keyfile. It writes the encrypted keyfile to the monetd keystore area by default. The moniker must be unique within your keystore. If you attempt to create a duplicate, the command will abort with an error.

```
[..monetd] $ monetd help keys new
Generate a new cryptographic key-pair identified by [moniker].
If the --passfile flag is not specified, the user will be prompted to enter the
passphrase manually.
Usage:
 monetd keys new [moniker] [flags]
Flags:
 -h, --help help for new
Global Flags:
 -d, --datadir string top-level directory for configuration and data (default "/
˓→home/jon/.monet")
     --json output JSON instead of human-readable format
     --passfile string file containing the passphrase
 -v, --verbose verbose output
```
#### <span id="page-51-0"></span>**14.3.4 Inspect**

```
[..monetd] $ monetd help keys display
Manage keys in the [datadir]/keystore folder.
Note that other Monet tools, like monetcli and monet-wallet, use the same
default [datadir]/keystore.
                           +------------------------------------------------------------------------------+
| Please take all the necessary precautions to secure these files and remember |
| the passwords, as it will be impossible to recover the keys without them. |
+------------------------------------------------------------------------------+
Keys are associated with monikers and encrypted in password-protected files in
[datadir]/keystore/[moniker].json. Keyfiles contain JSON encoded objects, which
Ethereum users will recognise as the de-facto Ethereum keyfile format. Indeed,
Monet and the underlying consensus algorithm, Babble, use the same type of keys
as Ethereum. A key can be used to run a validator node, or to control an account
with a token balance.
Usage:
 monetd keys [command]
Available Commands:
 inspect inspect a keyfile
 list list keyfiles
  new create a new keyfile
  update change the passphrase on a keyfile
Flags:
  -h, --help help for keys
    --json output JSON instead of human-readable format
```

```
--passfile string file containing the passphrase
Global Flags:
 -d, --datadir string top-level directory for configuration and data (default "/
˓→home/jon/.monet")
 -v, --verbose verbose output
Use "monetd keys [command] --help" for more information about a command.
```
A sample session showing the command usage with and without the  $-\text{private}$  parameter.

```
$ monetd keys inspect node0 --private
Passphrase:
Address: 0x02f6f3D24E447218d396C14F3B47f9Ea369DADf9
Public key:
→0481d3528eec6138f8428932e4fe99571a4f77bd79ae13219540b0a929014cb490a4e5ced2f9e651b531522c2567b6dc5de
Private key: bc553aaa7e55c5d0f58f6897ba9bffdb88233c420da622d363f2fe4bd6d78df1
```

```
$ monetd keys inspect node0
Passphrase:
Address: 0x02f6f3D24E447218d396C14F3B47f9Ea369DADf9
Public key:
→0481d3528eec6138f8428932e4fe99571a4f77bd79ae13219540b0a929014cb490a4e5ced2f9e651b531522c2567b6dc5de
```
#### <span id="page-52-0"></span>**14.3.5 Update**

The update subcommand allows you to change the passphrase for an encrypted key file. You are prompted for the old passphrase, then you need to enter, and confirm, the new passphrase.

You can suppress the prompts by specifying the  $-\text{passfile}$  parameter to supply the current passphrase and --new-passphrase to supply the new passphrase.

```
[..monetd] $ monetd help keys update
change the passphrase on a keyfile
Usage:
 monetd keys update [moniker] [flags]
Flags:
 -h, --help help for update
     --new-passfile string the file containing the new passphrase
Global Flags:
 -d, --datadir string top-level directory for configuration and data (default "/
˓→home/jon/.monet")
     --json output JSON instead of human-readable format
     --passfile string file containing the passphrase
 -v, --verbose verbose output
```
An example session updating the passphrase for a key:

```
$ monetd keys update node0
Passphrase:
Please provide a new passphrase
```

```
Passphrase:
Repeat passphrase:
```
#### <span id="page-53-0"></span>**14.3.6 List**

The list subcommand outputs a list of monikers corresponding to the keyfiles in the keystore. These are the valid monikers that can be specified to other monetd commands.

```
[..monetd] $ monetd help keys list
list keyfiles
Usage:
 monetd keys list [flags]
Flags:
 -h, --help help for list
Global Flags:
 -d, --datadir string top-level directory for configuration and data (default "/
˓→home/jon/.monet")
     --json output JSON instead of human-readable format
     --passfile string file containing the passphrase
 -v, --verbose verbose output
```
An example session:

```
$ monetd keys list
node0
node1
node2
```
## <span id="page-53-1"></span>**14.4 Config**

The config subcommand initialises the configuration for a monetd node. The folder can be overridden by the --datadir parameter. The configuration commands create all the files necessary for a node to join an existing network or to create a new one.

There are 5 subcommands each described in a separate section below:

- clear backup and clear configuration folder
- contract display poa contract
- location show the location of the configuration files
- **build** create the configuration for a single-node network
- pull pull the configuration files from a node

The two most common scenarios are:

- config build config build creates the configuration for a single-node network, based on one of the keys in [datadir]/keystore. This is a quick and easy way to get started with monetd. See *[Getting Started](#page-22-0)*.
- config pull config pull is used to join an existing network. It fetches the configuration from one of the existing nodes. See *[Joining a Network](#page-26-0)*.

For more complex scenarios, please refer to *[Giverny Reference](#page-58-0)*, which is a specialised Monet Toolchain configuration tool.

#### <span id="page-54-0"></span>**14.4.1 Clear**

The clear subcommand safely clears any previous monetd configurations. It renames the previous configuration with a  $. \sim n \sim$  suffix, where n is the lowest integer where the resultant filename does not already exist.

The configurations are renamed and not deleted to avoid the potential for inadvertent deletion of keys.

```
$ monetd config clear
Renaming /home/user/.monet to /home/user/.monet.~1~
```
#### <span id="page-54-1"></span>**14.4.2 Contract**

The contract subcommand generates the Solidity source for a POA smart contract with the supplied node as the sole entry on the initial whitelist. This command is not used in the standard workflow, but is provided as a convenient mechanism to retrieve the solidity source.

```
[..monetd] $ monetd help config contract
monetd config contract
Outputs the standard monetd contract, configured with [moniker] as the initial
whitelist.
Usage:
 monetd config contract [moniker] [flags]
Flags:
 -h, --help help for contract
Global Flags:
 -d, --datadir string top-level directory for configuration and data (default "/
˓→home/jon/.monet")
 -v, --verbose verbose output
```
A sample session is as follows. The contract is written to stdout, so you will probably wish to redirect it to a file or a pager.

```
$ monetd config contract node0 | more
pragma solidity >=0.4.22;
/// @title Proof of Authority Whitelist Contract
...
```
### <span id="page-54-2"></span>**14.4.3 Location**

The location subcommand displays the path to the configuration folder. With the  $-$ -expanded parameter, a list of directories and configuration files are output.

```
[..monetd] $ monetd help config location
The location subcommand shows the location of the monetd configuration files. It
respects any --datadir parameter.
If you specify --expanded then a list of configuration folders and directories
is output.
Usage:
 monetd config location [flags]
Flags:
  -x, --expanded show expanded information
  -h, --help help for location
Global Flags:
 -d, --datadir string top-level directory for configuration and data (default "/
˓→home/jon/.monet")
 -v, --verbose verbose output
```

```
$ monetd config location
/home/user/.monet
```

```
$ monetd config location --expanded
Config root : /home/user/.monet
Babble Dir : /home/user/.monet/babble
EVM-Lite Dir : /home/user/.monet/eth
Keystore Dir : /home/user/.monet/keystore
Config File : /home/user/.monet/monet.toml
Wallet Config : /home/user/.monet/wallet.toml
Peers : /home/user/.monet/babble/peers.json
Genesis Peers : /home/user/.monet/babble/peers.genesis.json
Genesis File : /home/user/.monet/eth/genesis.json
```
#### <span id="page-55-0"></span>**14.4.4 Build**

The build subcommand initialises the bare-bones configuration to start monetd. It uses one of the accounts from the keystore to define a network consisting of a unique node, which is automatically added to the PoA whitelist. Additionally, all the accounts in [datadir]/keystore are credited with a large amount of tokens in the genesis file. This command is mostly used for testing.

If the --address flag is omitted, the first non-loopback address for this instance is used.

```
[..monetd] $ monetd help config build
The build subcommand initialises the bare-bones configuration to get started
with monetd. It uses one of the accounts from the keystore to define a network
consisting of a unique node, which is automatically added to the PoA whitelist.
Additionally, all the accounts in [datadir]/keystore are credited with a large
amount of tokens in the genesis file. This command is mostly used for testing.
If the --address flag is omitted, the first non-loopback address for this
instance is used.
Usage:
```

```
monetd config build [moniker] [flags]
Flags:
     --address string IP/hostname of this node (default "172.17.0.1")
 -h, --help help for build
     --passfile string file containing the passphrase
Global Flags:
 -d, --datadir string top-level directory for configuration and data (default "/
˓→home/jon/.monet")
 -v, --verbose verbose output
```
#### <span id="page-56-0"></span>**14.4.5 Pull**

The pull subcommand is used to join an existing network. It takes the address of a running peer, and downloads the following set of files into the configuration directory [datadir]:

- babble/peers.json : The current validator-set
- babble/peers.genesis.json : The initial validator-set
- eth/genesis.json : The genesis file

It also builds all the other configuration files required to run a monetd node. If the peer specified does not include a port, the default gossip port (1337) is used.

```
[..monetd] $ monetd help config pull
The pull subcommand is used to join an existing Monet network. It takes the
address (host:port) of a running node, and downloads the following set of files
into the configuration directory [datadir]:
- babble/peers.json : The current validator-set
- babble/peers.genesis.json : The initial validator-set
- eth/genesis.json : The genesis file
Additionally, this command configures the validator-key and the network address
of the new node. The --key and --passfile options refer to the validator-key,
while --address sets the network address of monetd.
Usage:
 monetd config pull [host:port] [flags]
Examples:
 monetd config pull "192.168.5.1:8080"
Flags:
      --address string IP/hostname of this node (default "172.17.0.1")
  -h, --help help for pull
     --key string moniker of the key to use for this node (default "Jon")
     --passfile string file containing the passphrase
Global Flags:
 -d, --datadir string top-level directory for configuration and data (default "/
˓→home/jon/.monet")
  -v, --verbose verbose output
```
## <span id="page-57-0"></span>**14.5 Run**

The run subcommands starts the monetd node running. Whilst there are legacy parameters  $-\text{bubble} \cdot \ast$  and  $--$ eth.  $\star$ , we strongly recommend that they are not used. The equivalent changes can be made in the configuration files.

```
[..monetd] $ monetd help run
Run a MONET node.
Start a daemon which acts as a full node on a MONET network. All data and
configuration are stored under a directory [datadir] controlled by the
--datadir flag ($HOME/.monet by default on UNIX systems).
[datadir] must contain a set of files defining the network that this node is
attempting to join or create. Please refer to monetd config for tools to manage
this configuration.
Further options pertaining to the operation of the node are read from the
[datadir]/monetd.toml file, or overwritten by the following flags. The following
command displays the expected output:
monetd config location
Usage:
 monetd run [flags]
Flags:
     --api-listen string IP:PORT of Monet HTTP API service (default ":8080
\leftarrow")
     --babble.bootstrap Bootstrap Babble from database
     --babble.cache-size int Number of items in LRU caches (default 50000)
     --babble.heartbeat duration Heartbeat time milliseconds (time between
˓→gossips) (default 200ms)
     --babble.listen string IP:PORT of Babble node (default "172.17.0.1:1337")
     --babble.max-pool int Max number of pool connections (default 2)
     --babble.sync-limit int Max number of Events per sync (default 1000)
     --babble.timeout duration TCP timeout milliseconds (default 1s)
     --eth.cache int Megabytes of memory allocated to internal caching
˓→(min 16MB / database forced) (default 128)
 -h, --help help for run
Global Flags:
 -d, --datadir string top-level directory for configuration and data (default "/
˓→home/jon/.monet")
 -v, --verbose verbose output
```
## Giverny Reference

<span id="page-58-0"></span>giverny is the advanced configuration tool for the Monet Toolchain.

The current subcommands are:

- help help
- version outputs version information
- keys key management tools
- server configuration server management
- network configure and build networks

## <span id="page-58-1"></span>**15.1 Global Flag**

The  $-\nu$ erbose flag, or  $-\nu$  for short, turns on extended messages for each giverny command.

## <span id="page-58-2"></span>**15.2 Help**

giverny has context sensitive help accessed either by running giverny help or by adding a -h parameter to the relevant command.

## <span id="page-58-3"></span>**15.3 Version**

The version subcommand outputs the version number for monetd, EVM-Lite, Babble and Geth.

If you compile your own tools, the suffices are the GIT branch and the GIT commit hash.

```
[..monetd] $ qiverny version
Monet Version: 0.2.1-develop-397c075f
    EVM-Lite Version: 0.2.1-develop
    Babble Version: 0.5.1-develop
    Geth Version: 1.8.27
```
## <span id="page-59-0"></span>**15.4 Keys**

The keys subcommand offers tools to manage keys.

### <span id="page-59-1"></span>**15.4.1 Keys Flags**

In addition to the  $-\nu$ erbose flag, the keys subcommand defines additional flags as follows:

```
Global Flags:
 -g, --giverny-data-dir string Top-level giverny directory for configuration and
˓→data (default "/home/jon/.giverny")
 -m, --monet-data-dir string Top-level monetd directory for configuration and
˓→data (default "/home/jon/.monet")
 -v, --verbose verbose messages
Use "giverny keys [command] --help" for more information about a command.
```
### <span id="page-59-2"></span>**15.4.2 Import**

The import subcommand is used to import a pre-existing private key into the monetd keystore, creating the associated toml file, assigning a moniker and setting a passphrase.

```
[..monetd] $ giverny help keys import
Import keys to [moniker] from private key file [keyfile].
Usage:
 giverny keys import [moniker] [keyfile] [flags]
Flags:
 -h, --help help for import
Global Flags:
 -g, --giverny-data-dir string Top-level giverny directory for configuration and
˓→data (default "/home/jon/.giverny")
     --json output JSON instead of human-readable format
 -m, --monet-data-dir string Top-level monetd directory for configuration and
˓→data (default "/home/jon/.monet")
     --passfile string t = t the file that contains the passphrase for the
˓→keyfile
 -v, --verbose verbose messages
```
### <span id="page-60-0"></span>**15.5 Server**

The server subcommand is used for adminstering a REST server used to co-ordinate configurations between multiple nodes prior to the initial node of a network.

The server listens on port 8088. It writes logs to  $\sim$  / . <code>giverny/server/server.pid. $^{\rm l}$ </code>

For usage examples, see the recipes for setting up networks.

#### <span id="page-60-1"></span>**15.5.1 Start**

To start the server in the foreground:

\$ giverny server start

To start the server in the background:

```
$ giverny server start --background
```
#### <span id="page-60-2"></span>**15.5.2 Stop**

To stop a server running in the background:

```
$ giverny server stop
```
#### <span id="page-60-3"></span>**15.5.3 Status**

Reports on the status of the server. It both checks for the PID file in  $\sim$ /.giverny/server/server.pid $^1$  and checks the the server is responding on localhost:8088.

```
$ giverny server status
```
### <span id="page-60-4"></span>**15.6 Network**

The network command is used to build complex monet networks. The new command generates the nodes and keys for a network, and automatically calls the build command which generates and builds genesis. json and peers.json files. You can adjust the network by editting the network.toml file. The location command outputs the relevant paths. The push command is used to push a giverny network node configuration to a docker or actual node so it can be used by monetd. start, stop and status are used to manage the docker instance.

The *network name* and *node names* must contain only standard letters (i.e. no accented versions), digits (0–9) or underscores (\_).

<span id="page-60-5"></span><sup>&</sup>lt;sup>1</sup> This location is for Linux instances. Mac and Windows uses a different path. The path for your instance can be ascertain with this command: giverny network location

#### <span id="page-61-0"></span>**15.6.1 Location**

The giverny network location subcommand takes a single optional parameter network\_name. If the network is specified it outputs the location of key files and folders for that network. If not, only the root giverny configuration folder is output.

Example without a network name:

```
$ giverny network location
/home/user/.giverny
```
Example with a network specified:

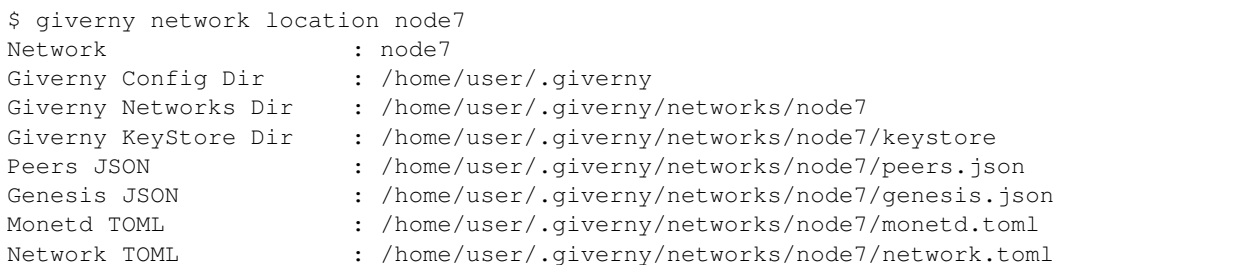

#### <span id="page-61-1"></span>**15.6.2 New**

The new subcommand creates a new test network configuration. It also

#### **Syntax**

```
[..monetd] $ giverny help network new
giverny network build
Usage:
 giverny network new [network_name] [flags]
Flags:
     --generate-pass generate pass phrases
 -h, --help help for new
     --initial-ip string initial IP address of range
     --initial-peers int number of initial peers
     --names string filename of a file containing a list of node monikers
     --no-build disables the automatic build of a new network
     --no-save-pass don't save pass phrase entered on command line
  -n, --nodes int mumber of nodes in this configuration (default -1)
     --pass string filename of a file containing a passphrase
Global Flags:
 -g, --giverny-data-dir string Top-level giverny directory for configuration and
˓→data (default "/home/jon/.giverny")
 -m, --monet-data-dir string Top-level monetd directory for configuration and
˓→data (default "/home/jon/.monet")
 -v, --verbose verbose messages
```
#### **Nodes**

The number of nodes in this network is specified by the --nodes [int] parameter. The --initial-peers [int] parameter specifies the number of initial peers. If not set it assumes that all nodes are in the initial peer set.

#### **IP Addresses**

An initial IP address is supplied using the --initial-ip parameter. It is assumed the IP address range will be assigned by simply incrementing the last octet of the IP address for each node. N.B. the first node will be assigned the actual IP supplied by the initial-ip parameter.

#### **Node Names**

The default node names are a standard prefix of *node* with a unique integer suffix. You can override the default and supply a list of node names, which are used in the order supplied, via the  $-\text{-}{\text{name}}$  parameter.

Node names must contain only standard Latin alphabet characters (ie  $a-z$  or  $A-Z$  with no accents), underscores  $\Box$ , or digits (*0–9*).

#### **Pass Phrases**

There are numerous pass phrase flags for the new subcommand.

- --pass [passfile] uses the given pass phrase file for all nodes
- --generate-pass generates a unique passphrase for each key pair and writes it to a file nodename.txt in the network configuration keystore directory
- $--$ save-pass saves pass phrases in the network configuration keystore directory

The typical use case scenarios for these flags would be:

- None specified you are prompted to enter the passphrase for each node which is not saved
- $-\text{pass only}$  the specified pass phrase is used, but not saved in the config folder
- --pass and --save-pass the specified pass phrase is used and saved in the config folder
- --generate-pass only pass phrases are generated and saved
- $--$ save-pass only you are prompted to enter the passphrase for each node, which is saved in the config folder

#### **Build**

By default giverny network new will run giverny network build automatically. This can be disabled by specifying the -no-build flag.

#### **Examples**

An example of the new subcommand:

```
$ giverny network new test11 --names sampledata/names.txt --nodes 7 --pass sampledata/
˓→pwd.txt --initial-peers 3 --initial-ip 192.168.1.19
```
#### <span id="page-63-0"></span>**15.6.3 Build**

The giverny network build subcommand takes a configuration created by the new subcommand and builds peers.json and genesis.json files.

build can be run repeatably safely. It is envisaged that users will edit the network.toml file to adjust token allocations or change addresses.

A "built" network will have a file structure like this:

test7 - compile.toml contract0.abi contract0.sol genesis.json keystore Amelia.json Amelia.txt - Becky.json - Becky.txt Chloe.json Chloe.txt Danu.json - Danu.txt monetd.toml network.toml peers.json

#### <span id="page-63-1"></span>**15.6.4 Export**

The export subcommand takes a configuration that has been generated and exports it to the exports subfolder of the giverny configuration folders as a zip file. The network export command has a mandatory network name parameter, and optionally one or more node names. If the node names are omitted, all of the nodes for that network are exported.

#### <span id="page-63-2"></span>**15.6.5 Import**

The import subcommand takes a configuration previously exported by the export and configures monetd to use the new configuration. You will always need to specify a network name and a node name for the import. The source for the import can be configured thus:

- $-$ from-exports from the exports subfolder in the giverny configuration folders. This is the default output location for the export command.
- $-$ server from a giverny server. The giverny server will look in the exports subfolder in the giverny configuration folders on the instance it is running on. N.B. do not run the giverny server on any instance with live key pairs or sensitive configuration, as it may be exposed.
- $\bullet$   $-\text{dir}$  specify the folder the export zip is in. Do not rename the zip file. This is used when a secondary channel is used to communicate the keys.

## Licences

<span id="page-64-0"></span>The Monet Toolchain is an open source project, licensed under the [MIT License](https://opensource.org/licenses/MIT) [\(TLDR version\)](https://tldrlegal.com/license/mit-license). The software is provided as-is and we are not liable. We use many other libraries to build the Toolchain. This section presents the output of [Glice](https://github.com/ribice/glice) for the Monet Toolchain. Glice reports on the licences used within a golang project.

The 3 tables are for the [monetd,](https://github.com/mosaicnetworks/monetd) [EVM-Lite](https://github.com/mosaicnetworks/evm-lite) and [Babble](https://github.com/mosaicnetworks/babble) repositories respectively. These tables are the output from glice -r, which only looks one level deep. These tables are for information only and are not legal advice.

monetd:

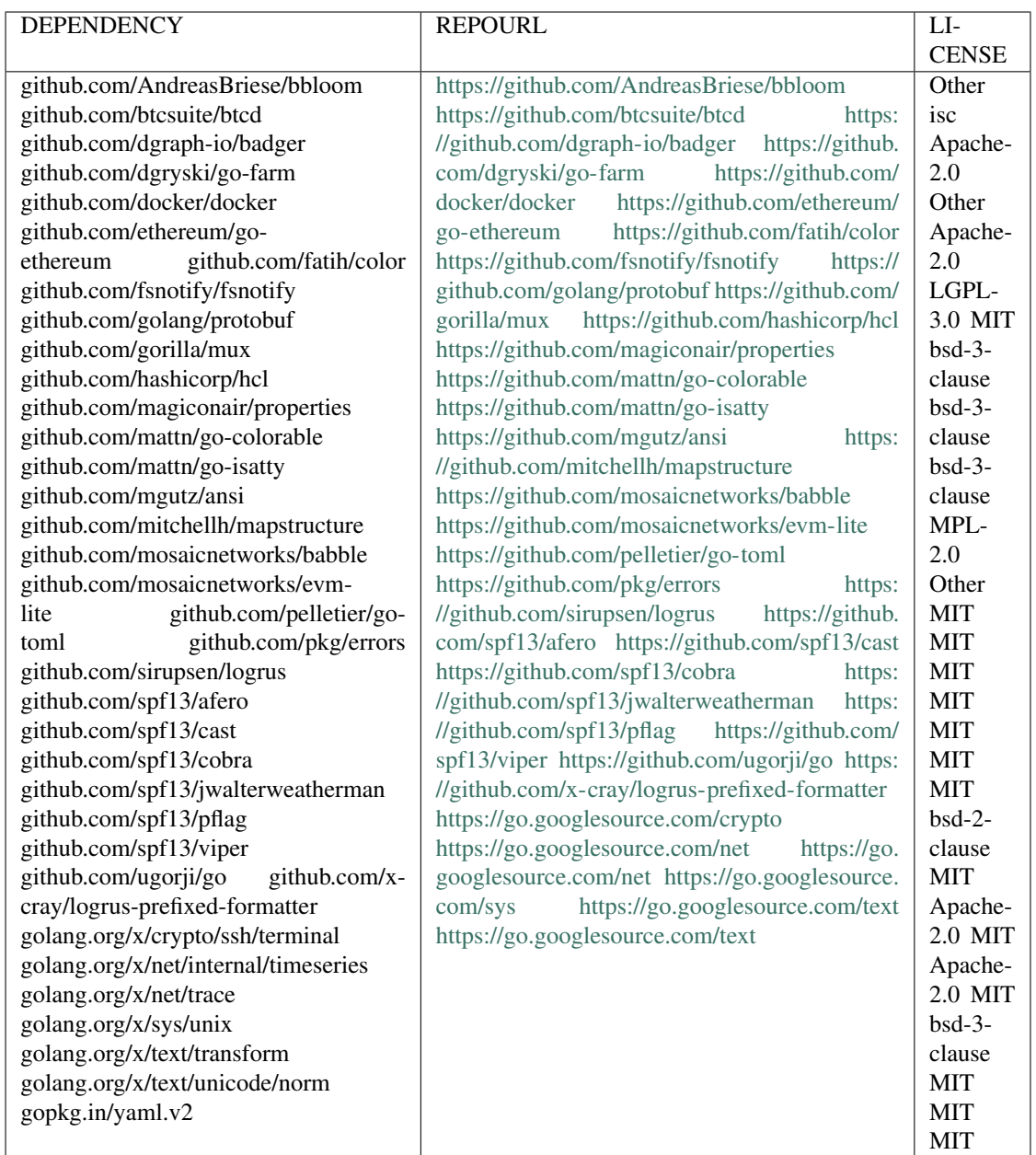

#### EVM-Lite:

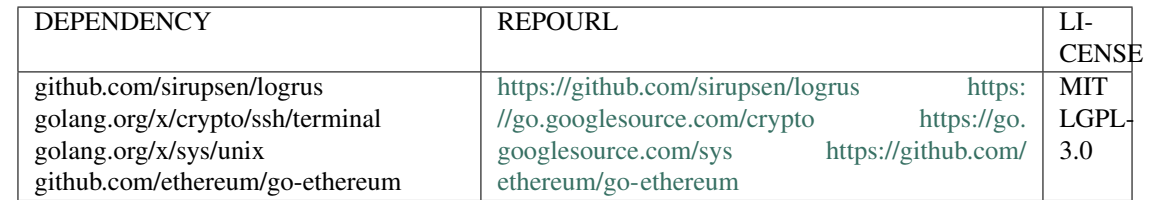

Babble:

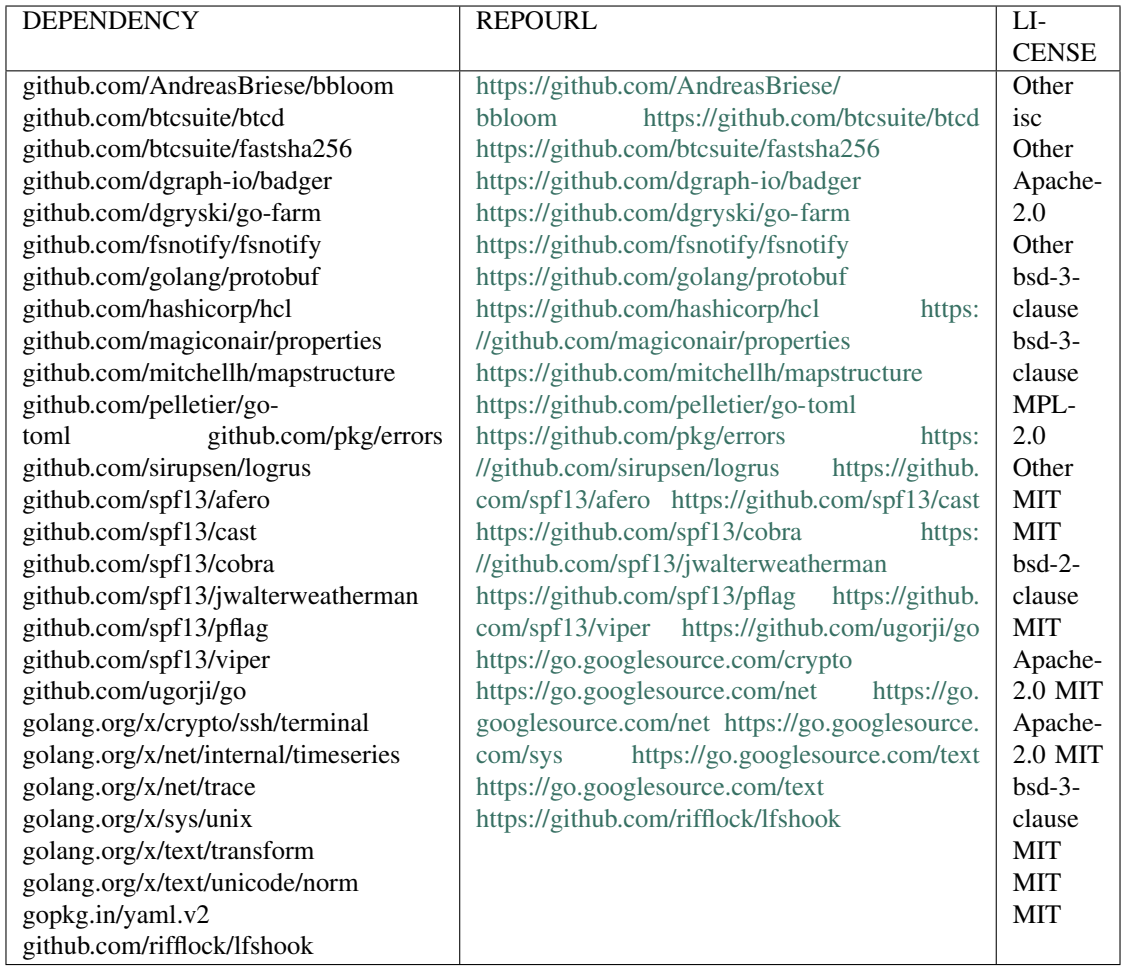

## The Monet Toolchain

<span id="page-68-0"></span>The Monet Toolchain provides software to run and interact with a distributed smart-contract platform based on [EVM-](https://github.com/mosaicnetworks/evm-lite)[Lite](https://github.com/mosaicnetworks/evm-lite) and [Babble consensus.](https://github.com/mosaicnetworks/babble)

It underpins the [MONET Hub,](https://monet.network/faq.html) which is an important part of the [MONET project,](https://monet.network/about.html) but is licensed under the [MIT license](https://en.wikipedia.org/wiki/MIT_License) and available for use in other projects. You can read more about MONET in the [whitepaper.](http://bit.ly/monet-whitepaper)

## <span id="page-68-1"></span>**17.1 Quick Start**

For the impatient, we recommend you start here:

- *[Installation Documents](#page-20-0)*
- *[Quick Start](#page-22-0)*